# **UpToDate®**

## UNIVERSITAT P

## **UpToDate® Anywhere im Universitätsklinikum Tübingen**

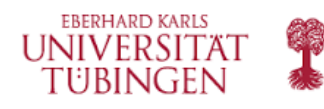

## **So funktioniert's**:

Für einen erfolgreichen Zugriff auf UpToDate Anywhere ist eine einmalige Registrierung über das Universitätsklinikum Tübingen Netzwerk erforderlich. Wenn die UpToDate Registrierungsseite erscheint, können Sie sich einen neuen Account anlegen, ODER sich mit einem bestehenden Account registrieren. Nach der Registrierung, haben Sie Zugriff auf UpToDate von jedem Computer mit Internetanschluss. Zudem können Sie dann auch die praktischen Mobile Apps herunterladen.

**O** Öffnen Sie UpToDate vom Netzwerk des Universitätsklinikum Tübingen  [www.uptodate.com/online -- dann klicken Sie auf den Link Anmelden/Registrieren oben rechts](http://www.bmv.bz.it/j/index.php?option=com_content&view=article&id=87&Itemid=86&lang=de)  auf der Seite von UpToDate (siehe Abbildung unten).

<sup>2</sup> Falls Sie bereits einen eigenen Account besitzen, melden Sie sich bitte mit diesem an.

<sup>3</sup> Um einen neuen Account zu erstellen - registrieren Sie sich bitte einmalig in dem Feld auf der rechten Seite des Bildschirms und erstellen Sie einen Nutzernamen und Passwort, wie beschrieben in den aufleuchtenden Fenstern neben den Eingabefeldern.

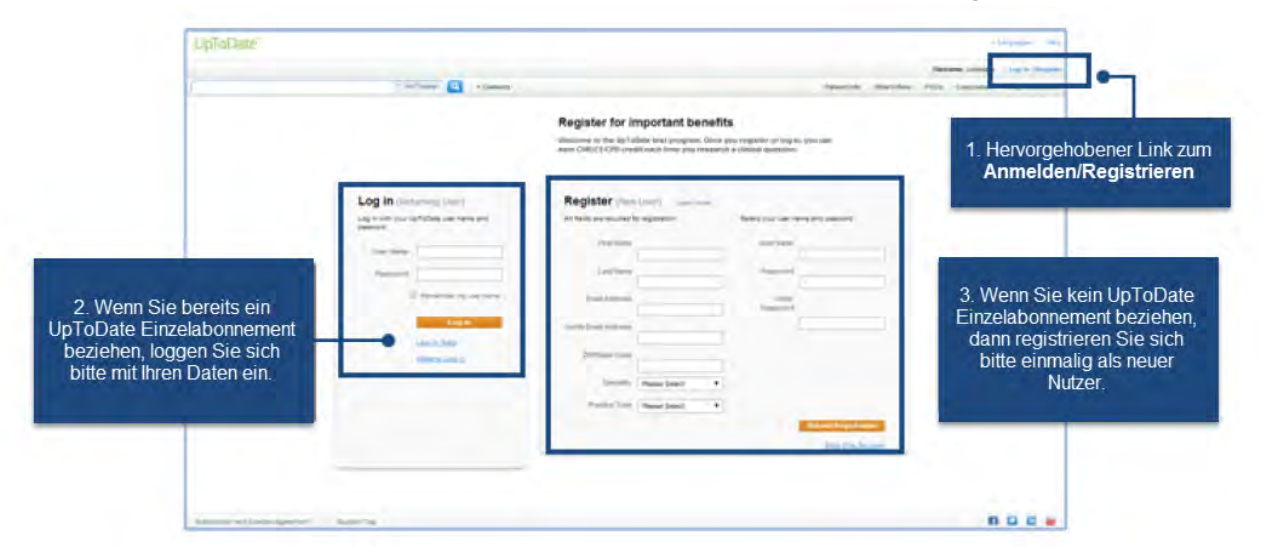

Achtung: Sie benötigen Ihren Nutzernamen und das Passwort später wieder zur Nutzung der Mobile App und zum Einloggen über die UpToDate Webseite. Bei Fragen kontaktieren Sie bitte: Michael.Dreher@wolterskluwer.com

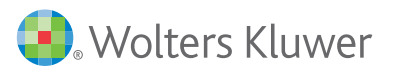

Michael.Dreher@wolterskluwer.com

Wichtig: Die Registrierung über das Universitätsklinikum Tübingen Netzwerk ist unbedingt erforderlich um Zugriff auf Apps und CME Punkte zu bekommen. Nachdem Sie die Felder ausgefüllt haben, klicken SIe bitte "Submit Registration."

Dies ist eine einmalige Registrierung. Gleich nach der Registrierung erhalten Sie eine Bestätigungs-Email von UpToDate. Um sicherzustellen, dass Sie richtig angemeldet sind, prüfen Sie ob neben dem Wort "Willkommen" Ihr Name erscheint (siehe Abbildung unten).

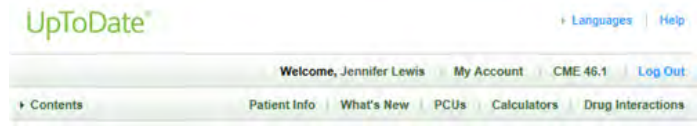

#### UPTODATE® ANYWHERE MOBILE APPS!

Nach dem herunterladen der UpToDate Apps, ist es Ihnen möglich diese auf bis zu zwei mobilen Geräten gleichzeitig zu nutzen:

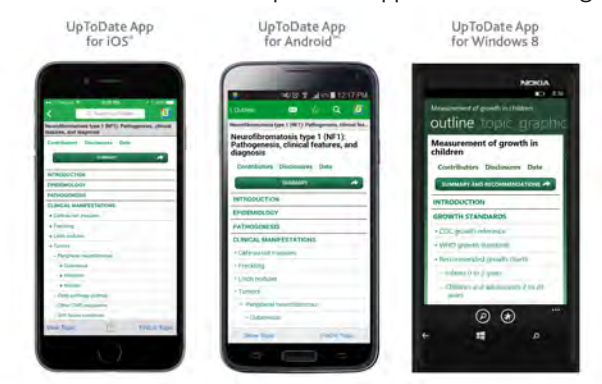

Sobald Sie die App aus Ihrem App Store heruntergeladen haben, melden SIe sich einfach mit Ihren Zugangsdaten an. **REMOTE-ZUGRIFF auf UpToDate**:

Als weitere Zugriffsmöglichkeit können Sie ab jetzt auch von jedem Computer mit Internetzugriff (z.B. von zuhause) auf die evidenzbasierten Informationen in UpToDate zugreifen. Gehen Sie einfach zu<www.uptodate.com>und klicken Sie auf den "Anmelden" Button in der oberen rechten Ecke.

#### **ALLE 90 TAGE RE-VERIFIZIERUNG ERFORDERLICH:**

Um Ihren Zugriff aktiv zu halten muss mindestens alle 90 Tage eine Anmeldung bei UpToDate aus dem Universitätsklinikum Tübingen Netzwerk erfolgen .

Wichtig: Über In-App & Email Benachrichtigungen werden Sie immer informiert, wenn Sie Ihre Verbindung mit dem Universitätsklinikum Tübingen reverifizieren müssen. Dann einfach wie beschrieben den Anmeldevorgang durchführen.

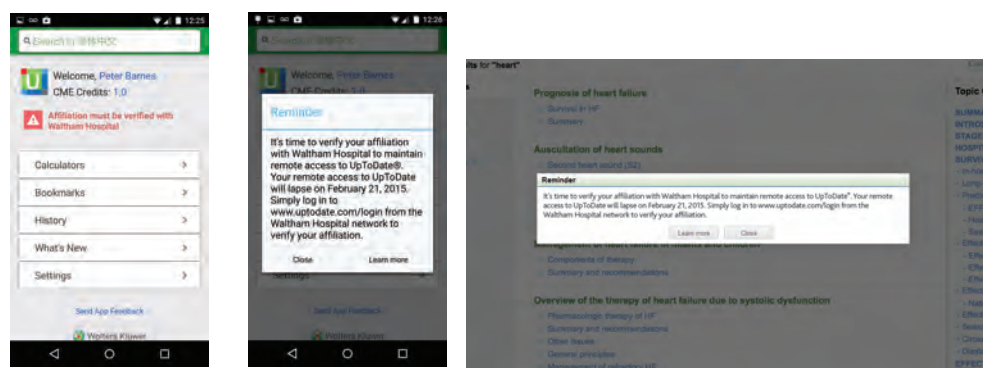

Für Zusatzinformationen zum Download der App: **http://www.uptodate.com/home/uptodate-mobile-access**

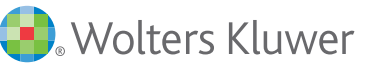